## *ACCESSO ALLA BACHECA RISERVATA AI DOCENTI*

In questa guida vedremo come accedere a tutta la documentazione utile ai docenti per lo svolgimento delle varie attività e per prendere visone dei vari atti emanati dall'Istituto durante il corso dell'anno.

1. Accedere al registro elettronico inserendo le proprie credenziali di accesso, fornite dalla segreteria, e scegliere, attraverso le pagine proposte in successione, la modalità operativa, la classe e la materia per accedere al menù dell'area docente.

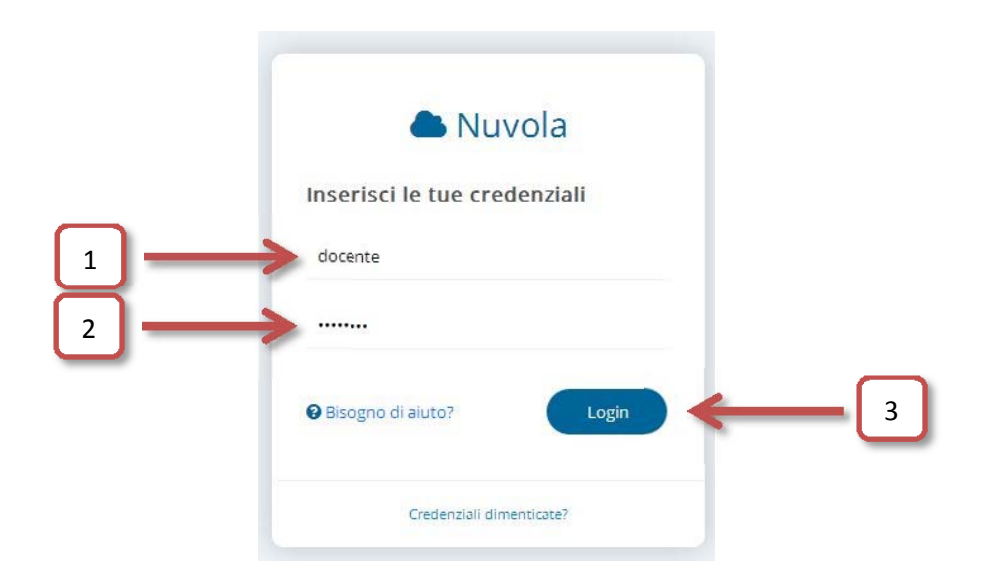

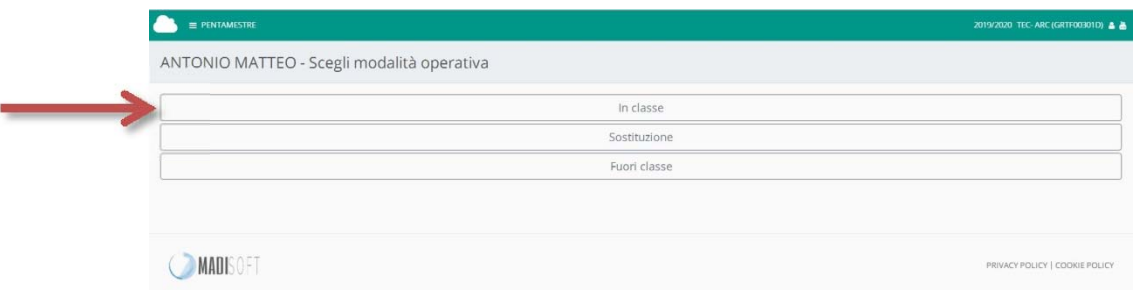

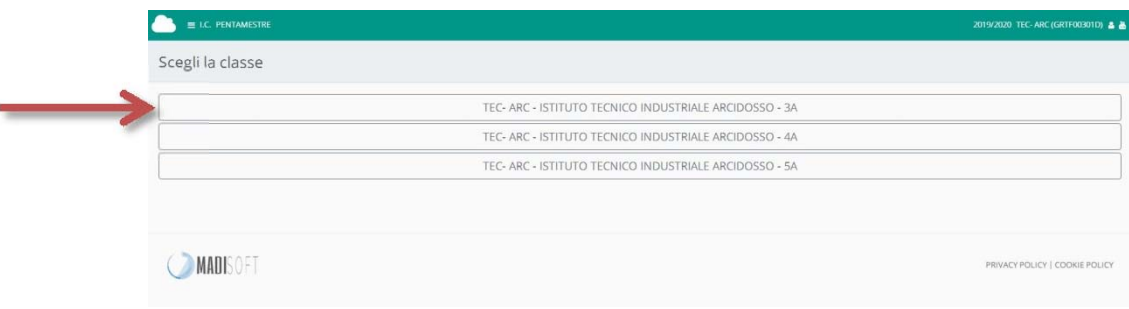

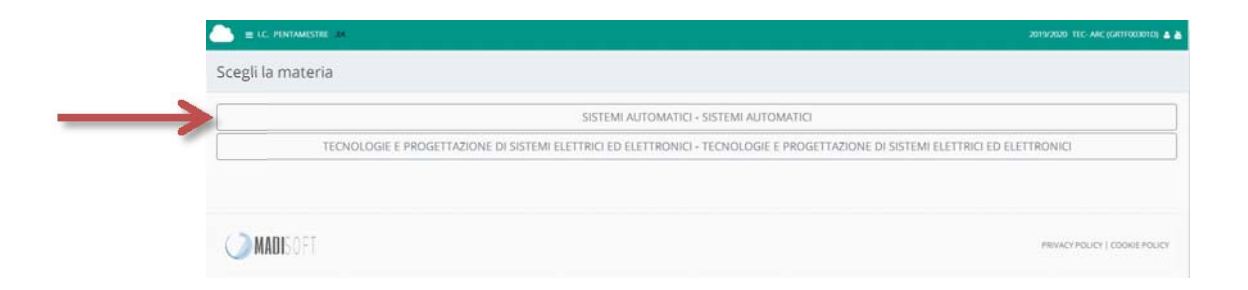

2. Cliccare sull'icona "Bacheca della scuola" per aprire la pagina "Bacheche per docente"

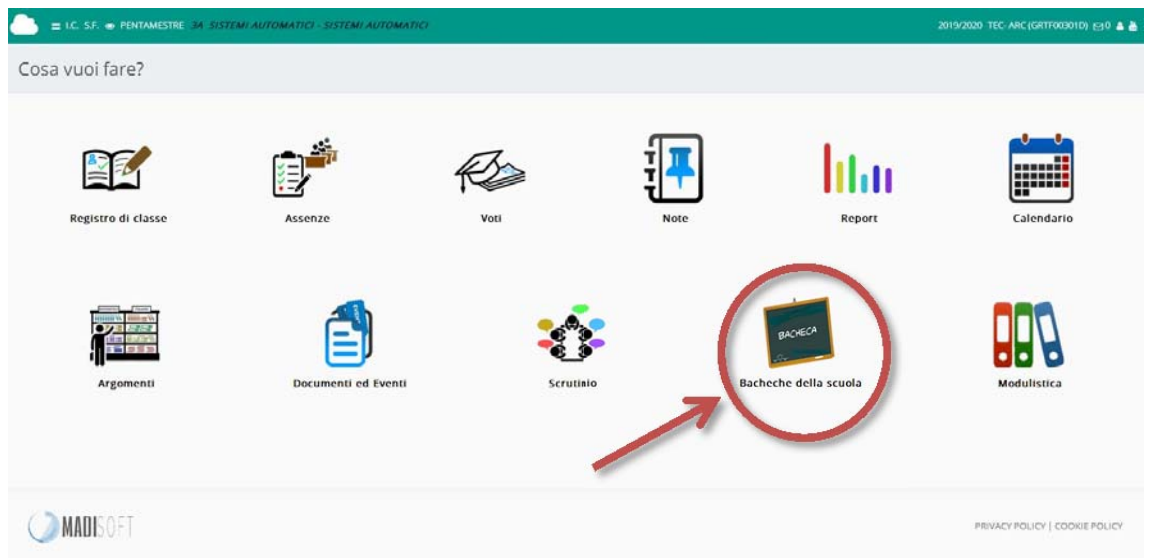

3. Da questa pagina è possibile visualizzare tutte le bacheche create dagli uffici di segreteria ed in particolare cliccando sull'icona riferita alla "BACHECA RISERVATA AI DOCENTI" è possibile accedere a tutta la documentazione resa disponibile per i docenti.

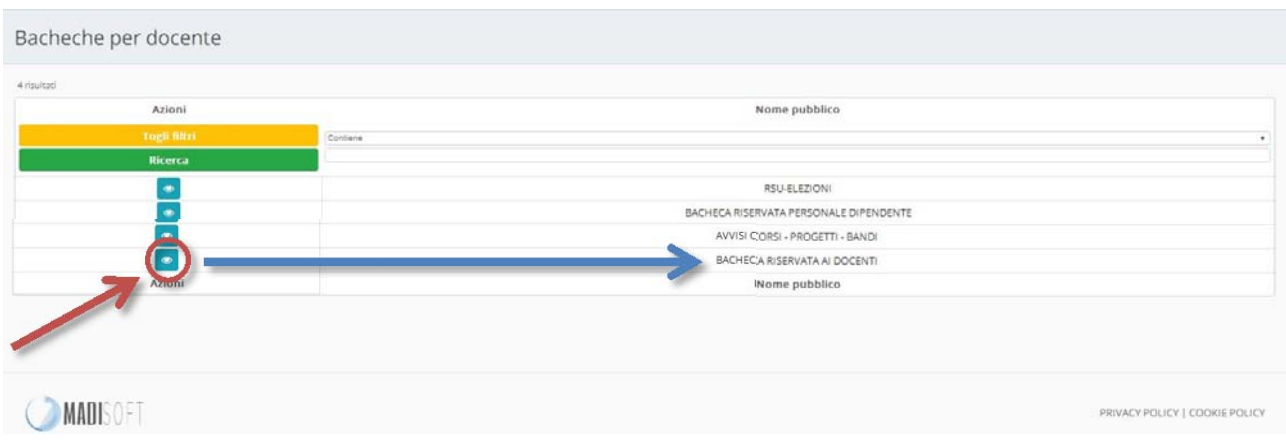

La bacheca riservata ai docenti è organizzata attraverso un menù laterale che accorpa i documenti per categorie.

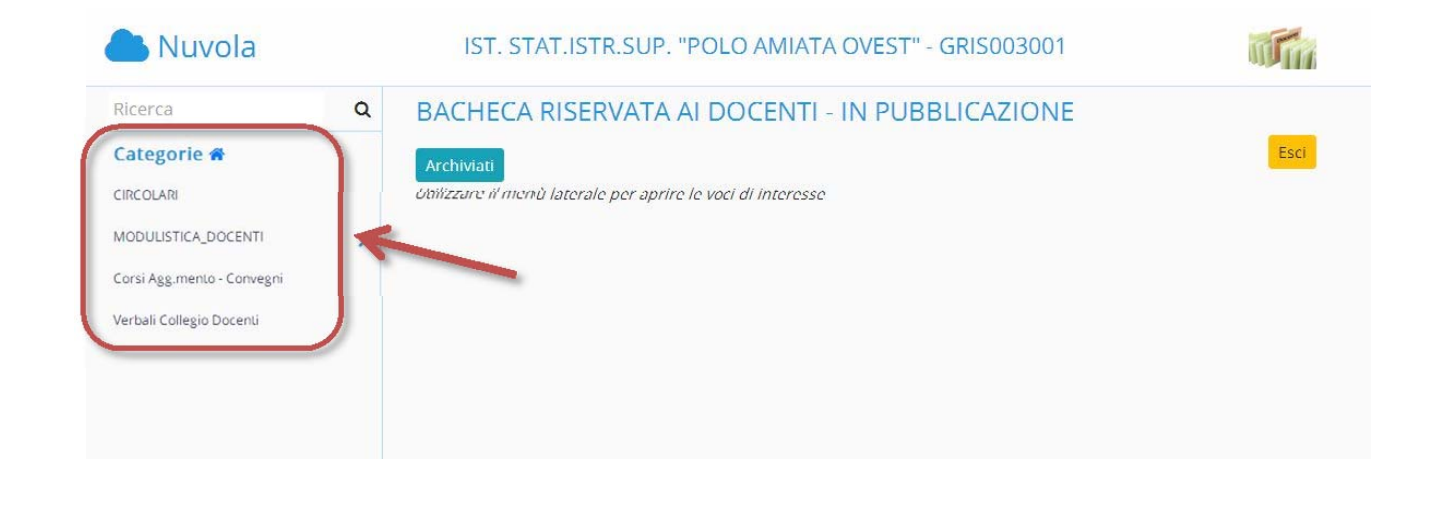

4. Per accedere alle circolari in pubblicazione, cliccando sulla relativa voce, comparirà nell'area dedicata l'elenco delle circolari, ognuna accessibile individualmente attraverso la corrispettiva icona.

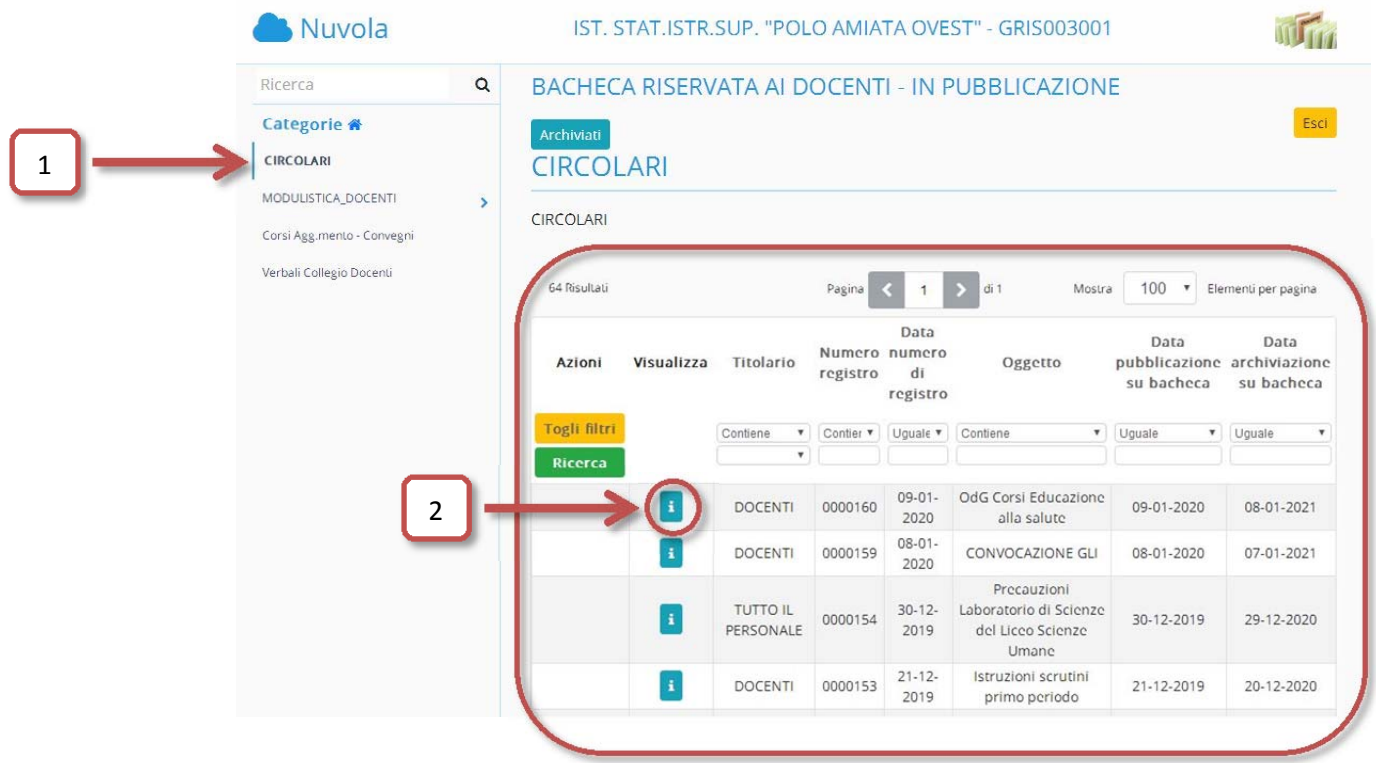

5. Le singole circolari saranno visualizzabili all'interno del browser in uso o scaricabili attraverso l'icona presente nella pagina corrispondente alla circolare selezionata.

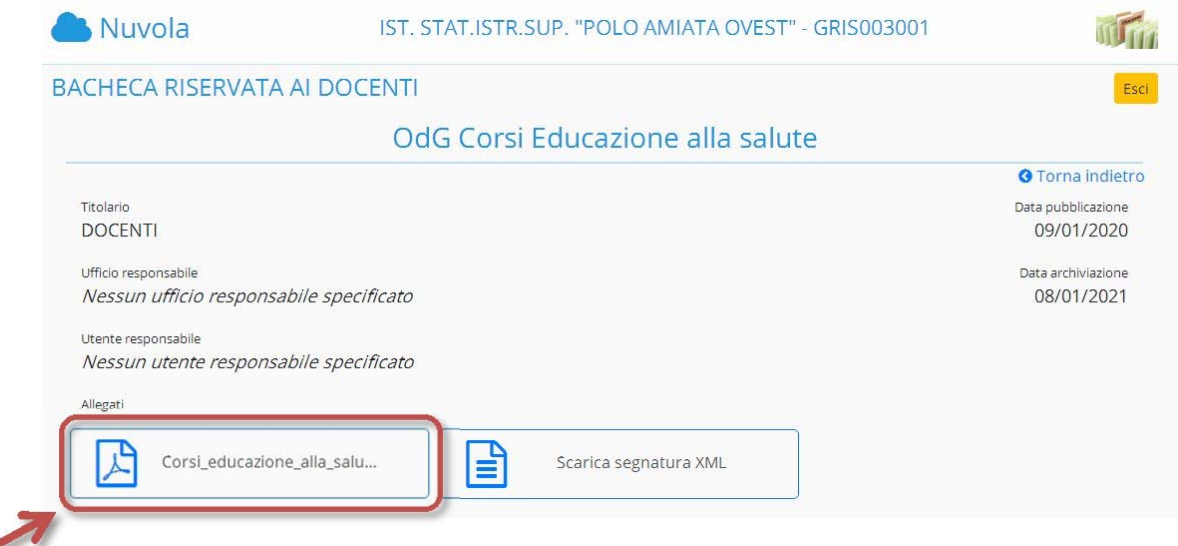

6. Per accedere alla modulistica, cliccando sulla relativa voce, comparirà un menù secondario dal quale sarà selezionabile la sottocategoria d'interesse, che farà comparire nell'area dedicata l'elenco dei moduli di tale sottocategoria, ognuno accessibile individualmente attraverso la corrispettiva icona.

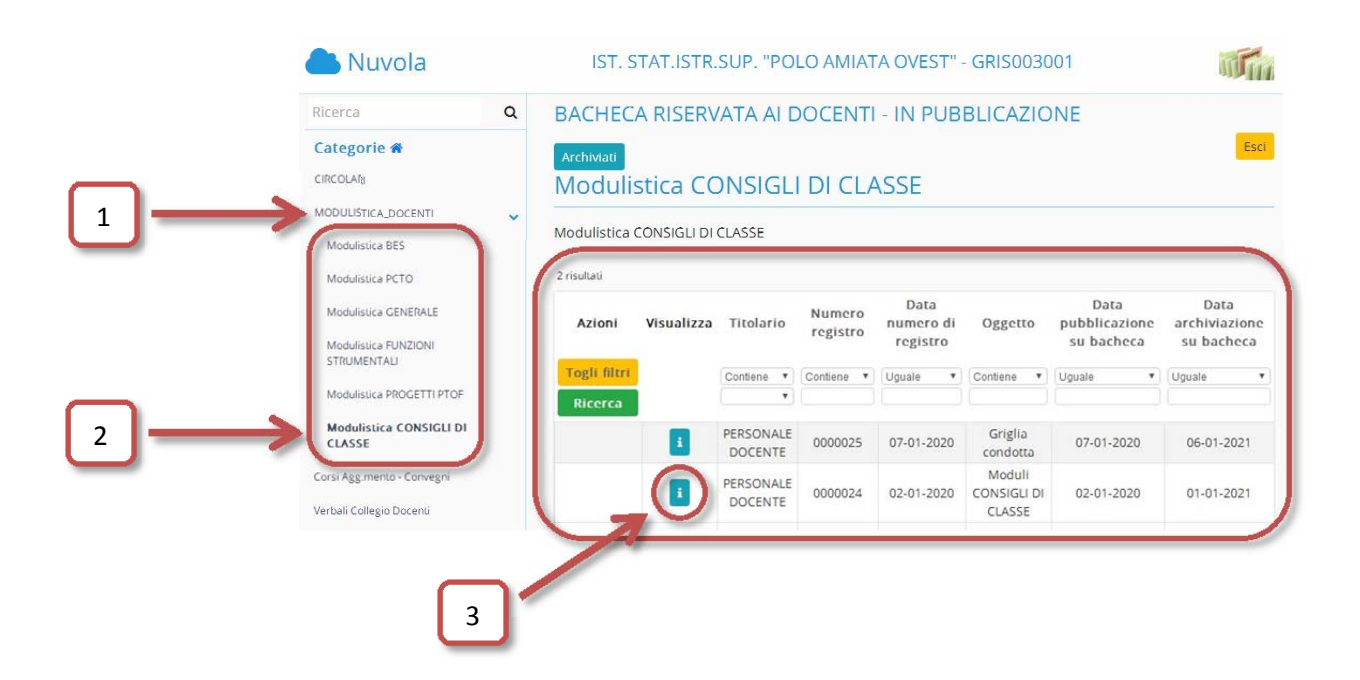

7. I singoli moduli saranno visualizzabili all'interno del browser in uso o scaricabili attraverso l'icona presente nella pagina corrispondente al gruppo selezionato.

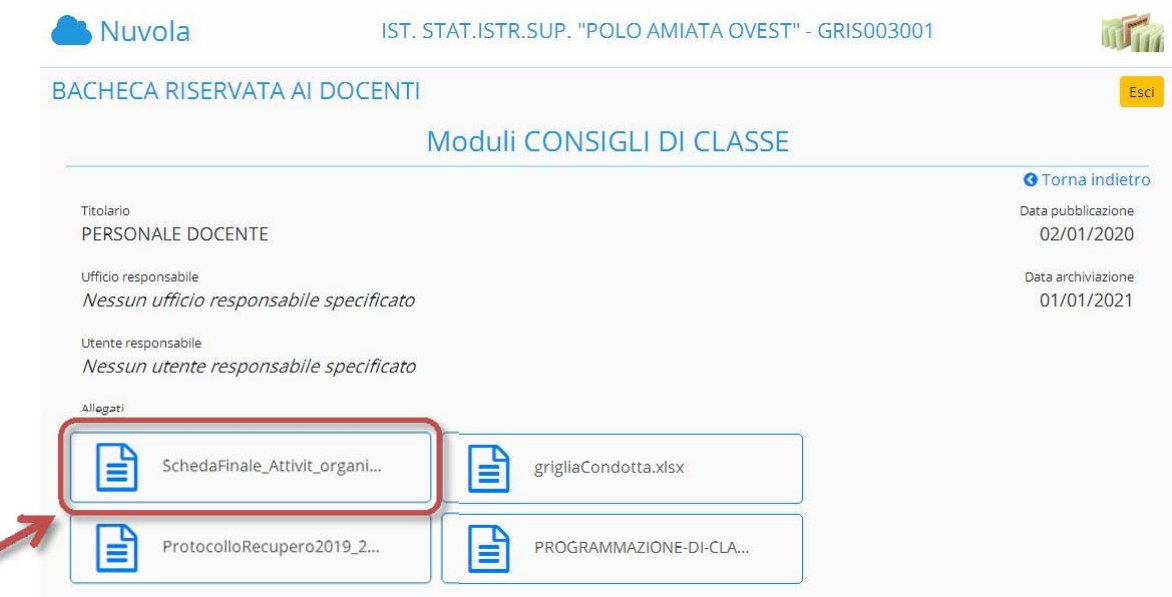

Oltre le categorie illustrate, attualmente sono disponibili anche:

- Corsi di aggiornamento e convegni
- Verbali Collegio Docenti

**CONTRACTOR** 

consultabili con analoghe modalità.

In futuro potranno essere inserite dalla segreteria ulteriori categorie al fine di ampliare la documentazione resa disponibile al corpo docente.